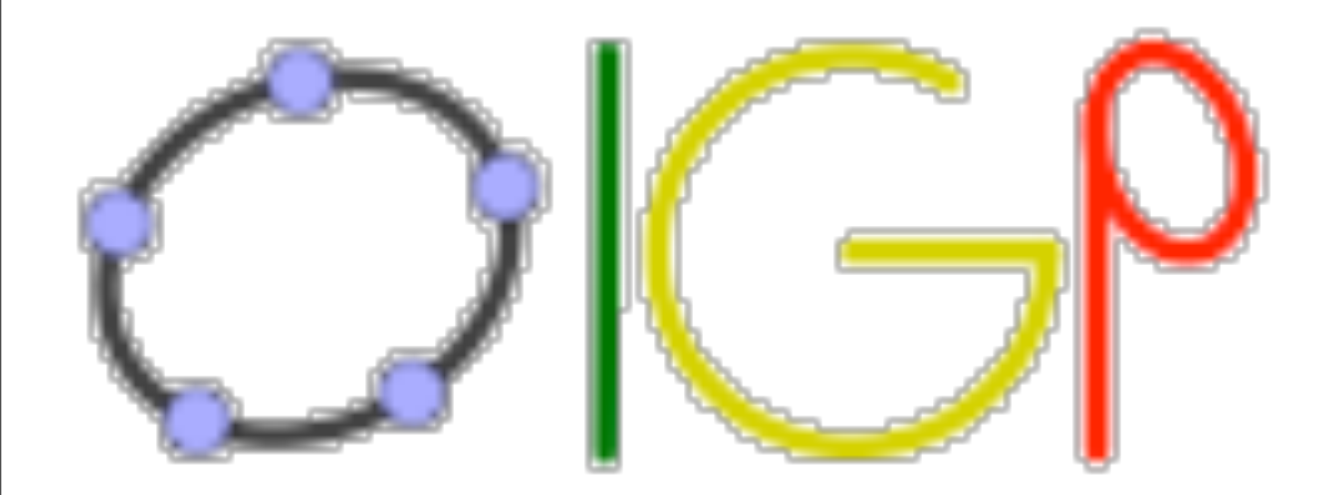

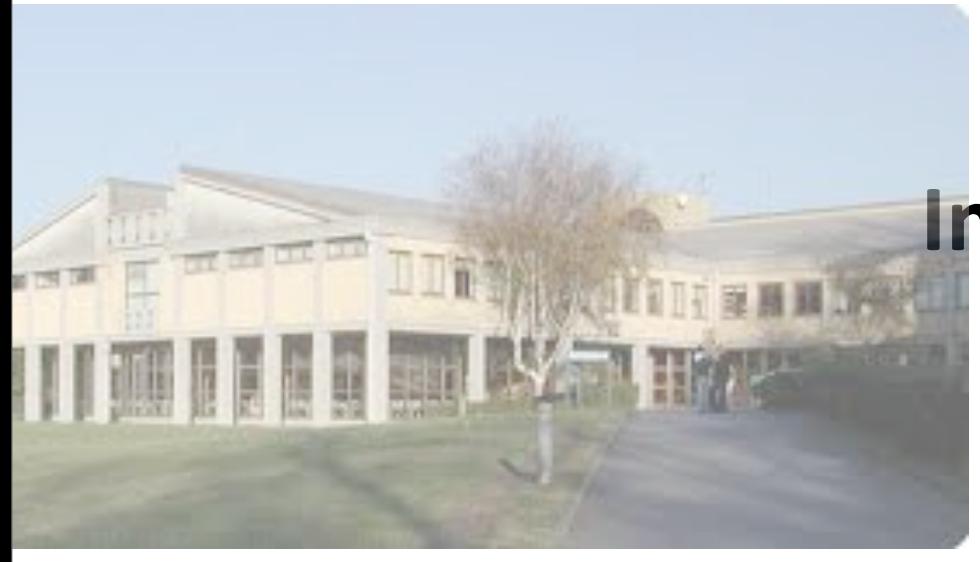

# **Instituto GeoGebra Portugal [www.geogebra.org.pt](http://www.geogebra.org.pt) [geogebra@ese.ipp.pt](mailto:Geogebra@ese.ipp.pt)**

Escola Superior de Educação do Instituto Politécnico do Porto

José Manuel Dos Santos Dos Santos

domingo, 20 de Novembro de 2011

Sitio electrónico e o local onde o instituto tem sede, desde a sua fundação em maio desde 2009. Electronic site and the institution ( Escola Superior de Educação do Instituto Politécnico do Porto) where the institute is headquartered since its founding in May since 2009.

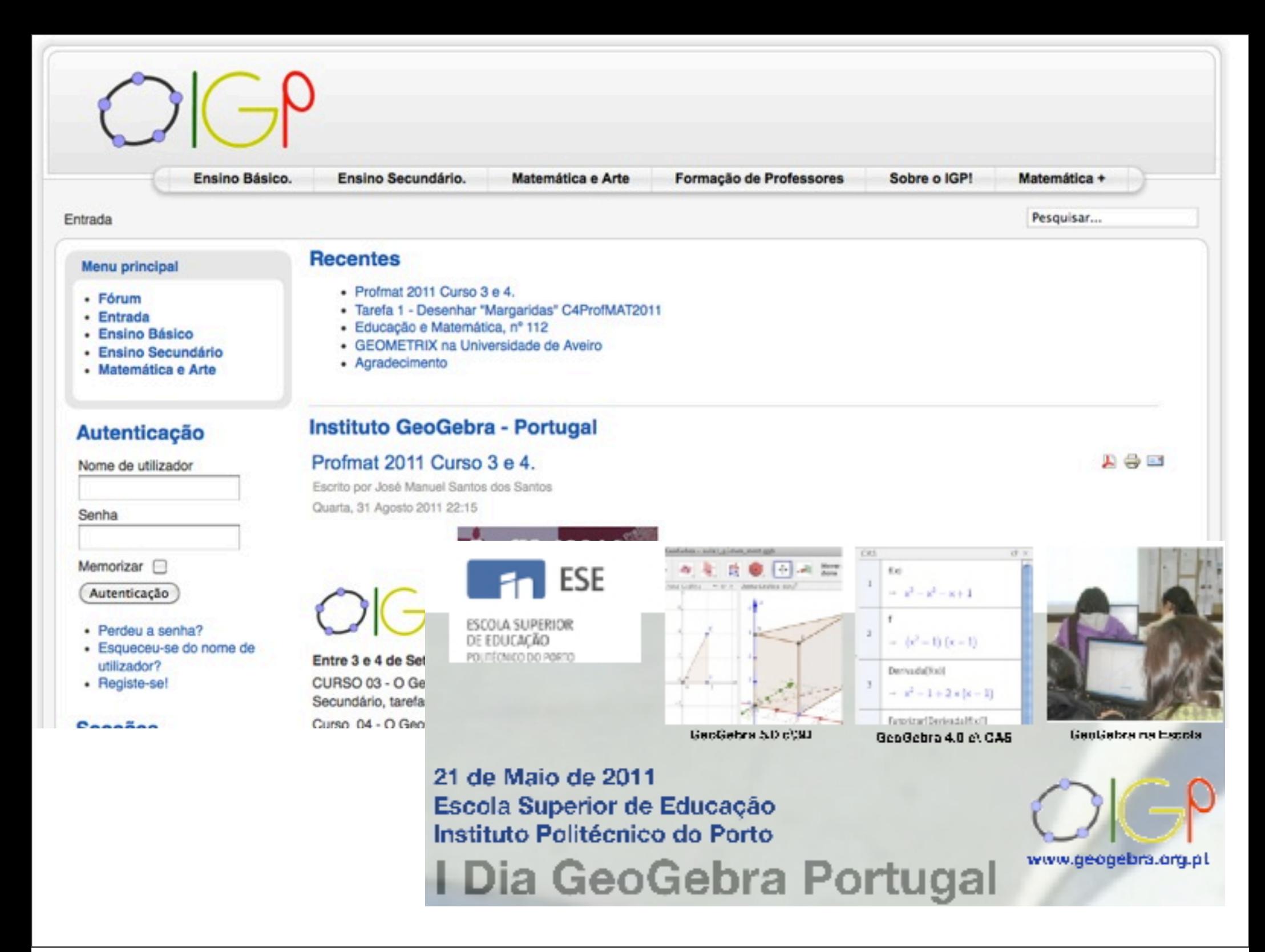

A página do IGP onde estão disponíveis materiais para o ensino e aprendizagem da matemática em vários graus de ensino. O Desafio é colocar o GeoGebra no maior número de escolas e de tarefas junto dos estudantes.

The page where the IGP is available materials for teaching and learning of mathematics at various levels of education. The challenge is to put the GeoGebra in as many schools and work with students.

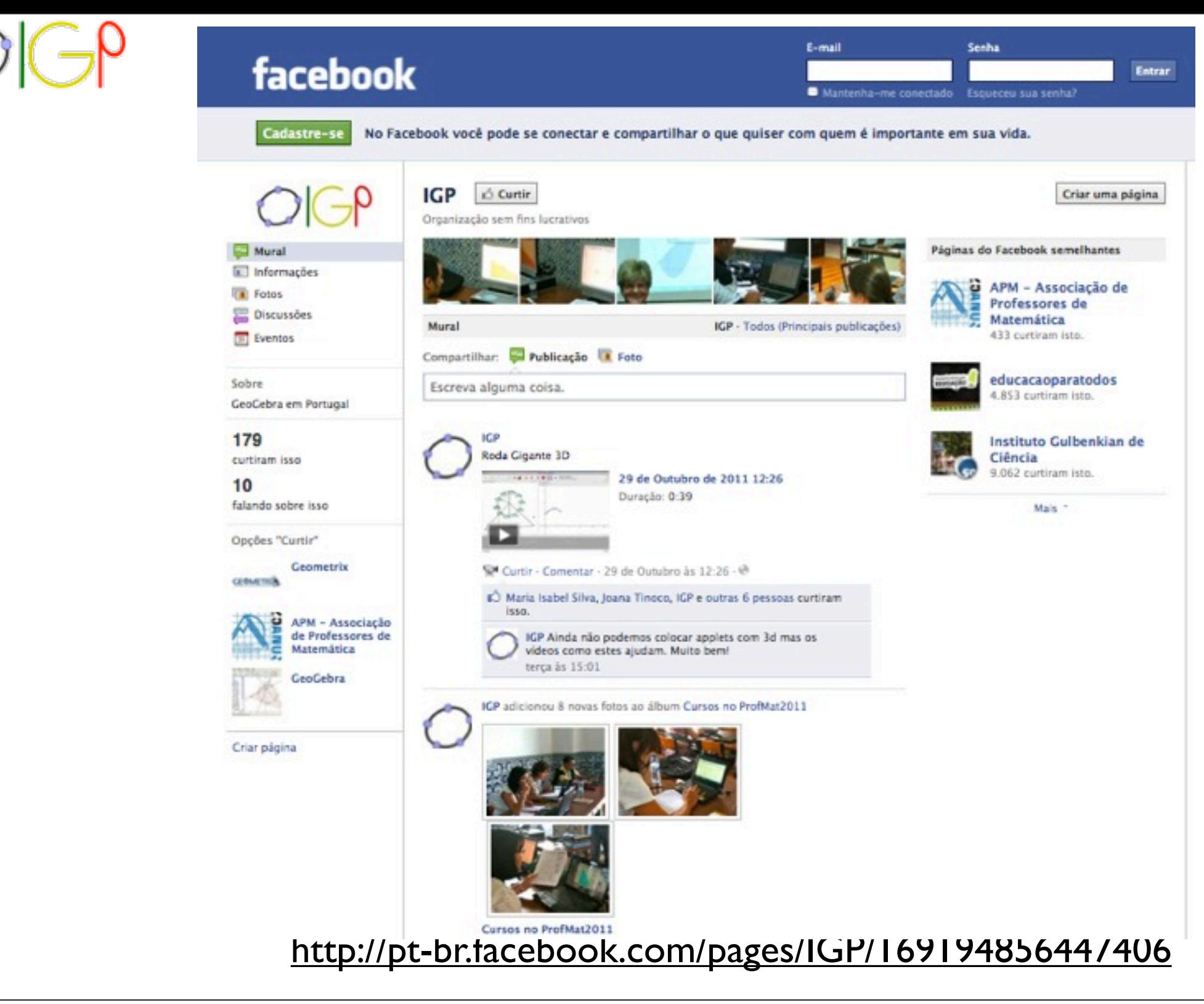

Algumas das nossas noticias são publicitadas a partir da página do IGP no Facebook. Some of our news are advertised from the IGP page on Facebook.

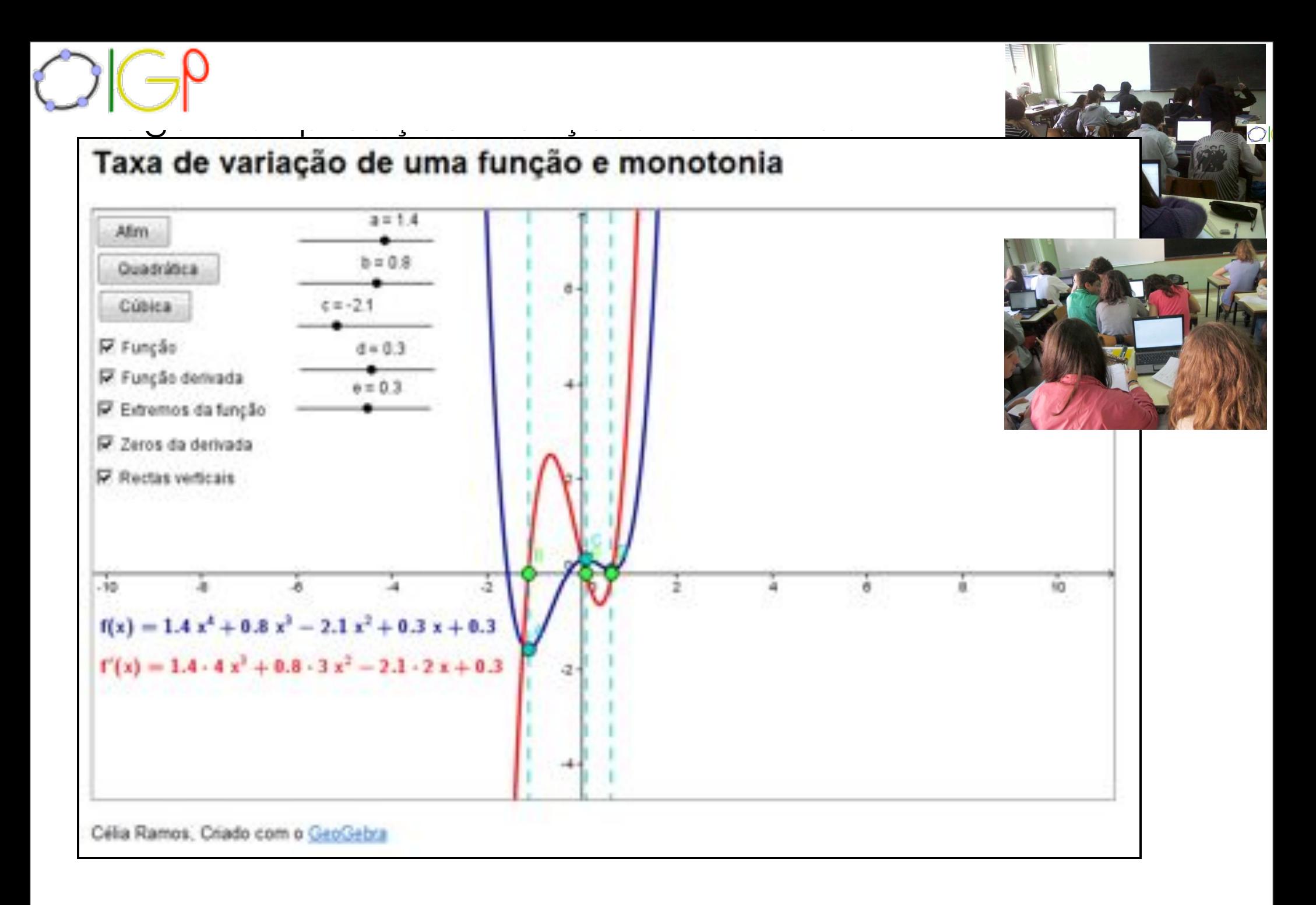

domingo, 20 de Novembro de 2011 domingo, 20 de Novembro de 2011

-GeoGebra Users e GeoGebra Trainners.<br>Em toda a formação o professor tem de aplicar uma tarefa de trabalho com o GeoGebra para o O instituto tem dois tipos de formação de docentes que conferem os certificados internacionais de GeoGebra Users e GeoGebra Trainners.

ensino e aprendizagem da matemática.

The institute has two types of teacher training programs that provide international certificates for GeoGebra Users and GeoGebra Trainners. Throughout the training the teacher has to apply a task of working with GeoGebra for teaching and learning of mathematics.

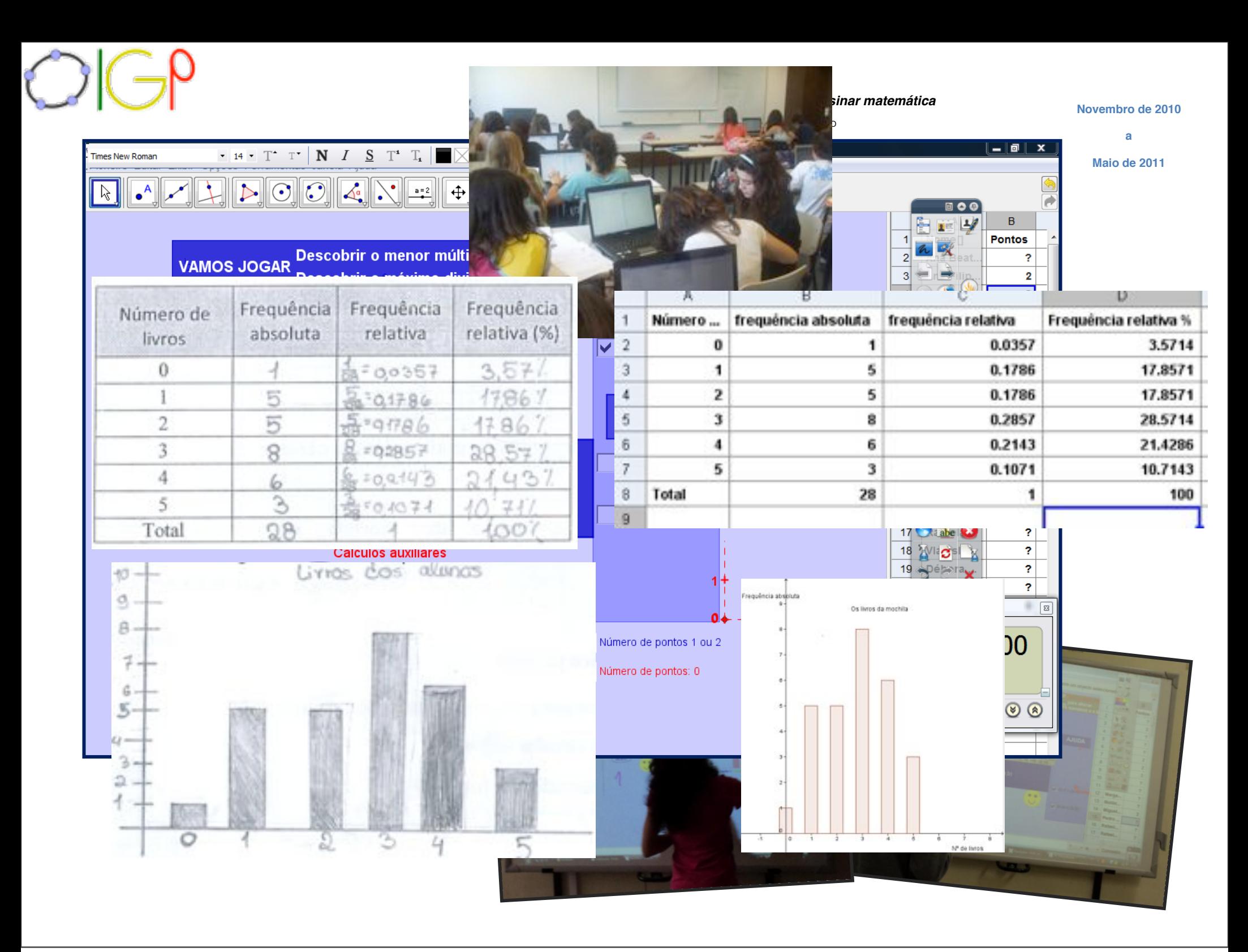

**8**

 $\mathcal{L}_{\mathcal{D}}$ 

domingo, 20 de Novembro de 2011

http://geogebra.ese.ipp.pt/ http://www.ese.ipp.pt/

**Formanda: Isabel Maria Fernandes Costa Escola EB 2,3 Dr.ª Maria Alice Gouveia Coimbra**

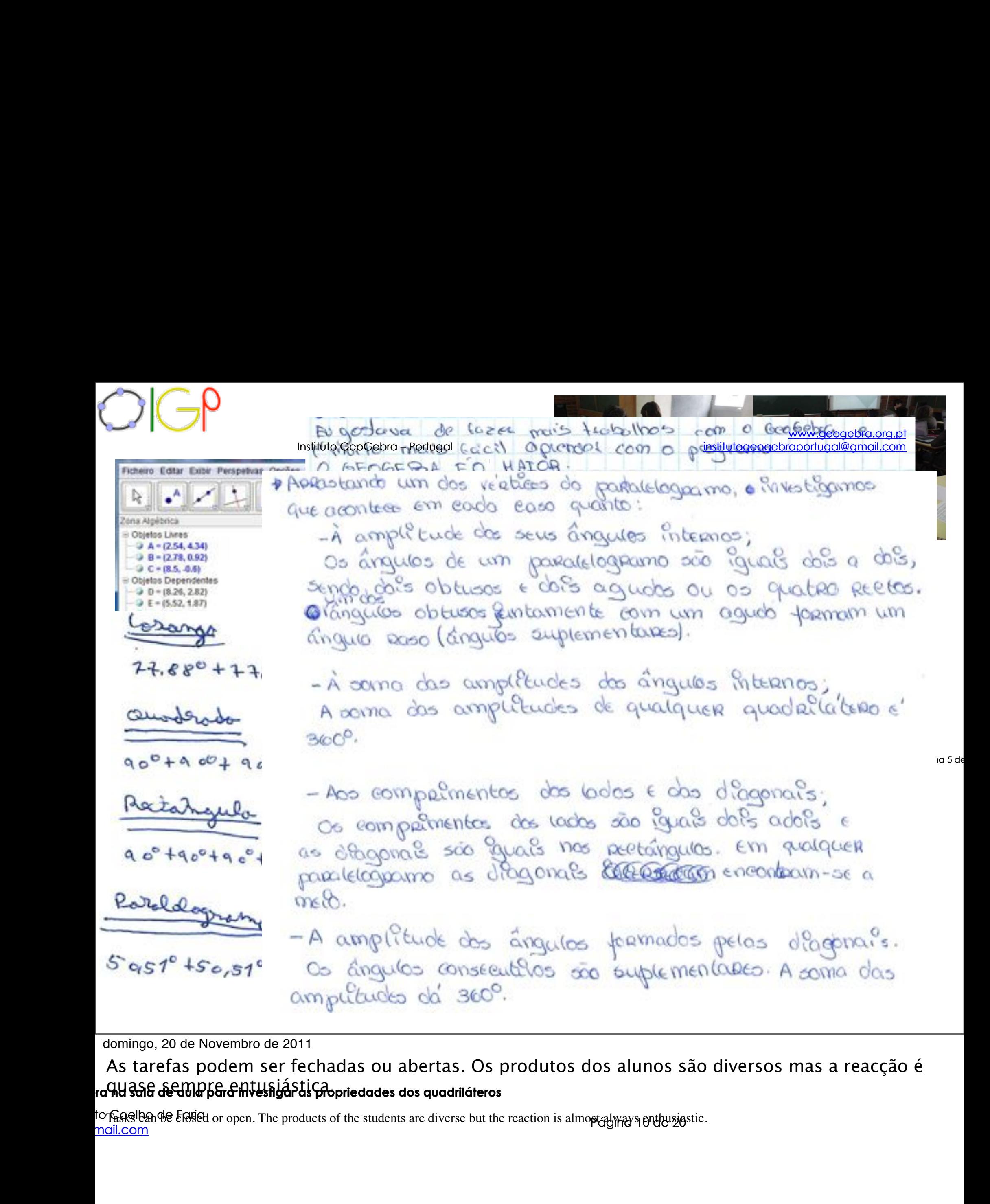

domingo, 20 de Novembro de 2011  $\Theta$  2011

 $H$ ra hd sala de dula para investiga as propriedades dos quadriláteros As tarefas podem ser fechadas ou abertas. Os produtos dos alunos são diversos mas a reacção é <u>du das asemings entusiástica</u>.<br>Que das asemings entusiástica entretades dos quadriláteros domingo, 20 de Novembro de 2011<br>As tarefas podem ser fechadas ou abertas. Os produtos dos alunos são diversos mas a reacça<br>State State and the students are diverse but the reaction is almoptogly that is also diversos mas a

torြရေး<br><mark>nail.com</mark><br>mail.com <u>R iVA</u><br>R iVRPDGDVDPSOLWXGHVGRVkQV of the students are diverse but the reaction is almost of the students are diverse but the reaction is almost of the students are diverse but the reaction is almost of the students are diverse but the reaction is almost of UHODOMA HODOMA HUHD GR SDUDDOHORJUDPR H GR SDUDDIHORJUDPR H GR SDUDDR H GR UHFWKQJXOR 6XJHULDVH DLQGDD TXHULDV Tasks Can be closed or open. The products of the students are diverse but the reaction is almost always enthus astic.

Nubélia Fortunato Coelho de Faria Páging 1 dhonlaib Cocinbide 1 dha

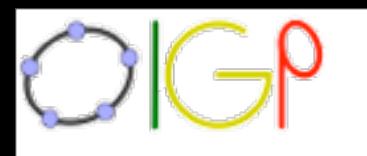

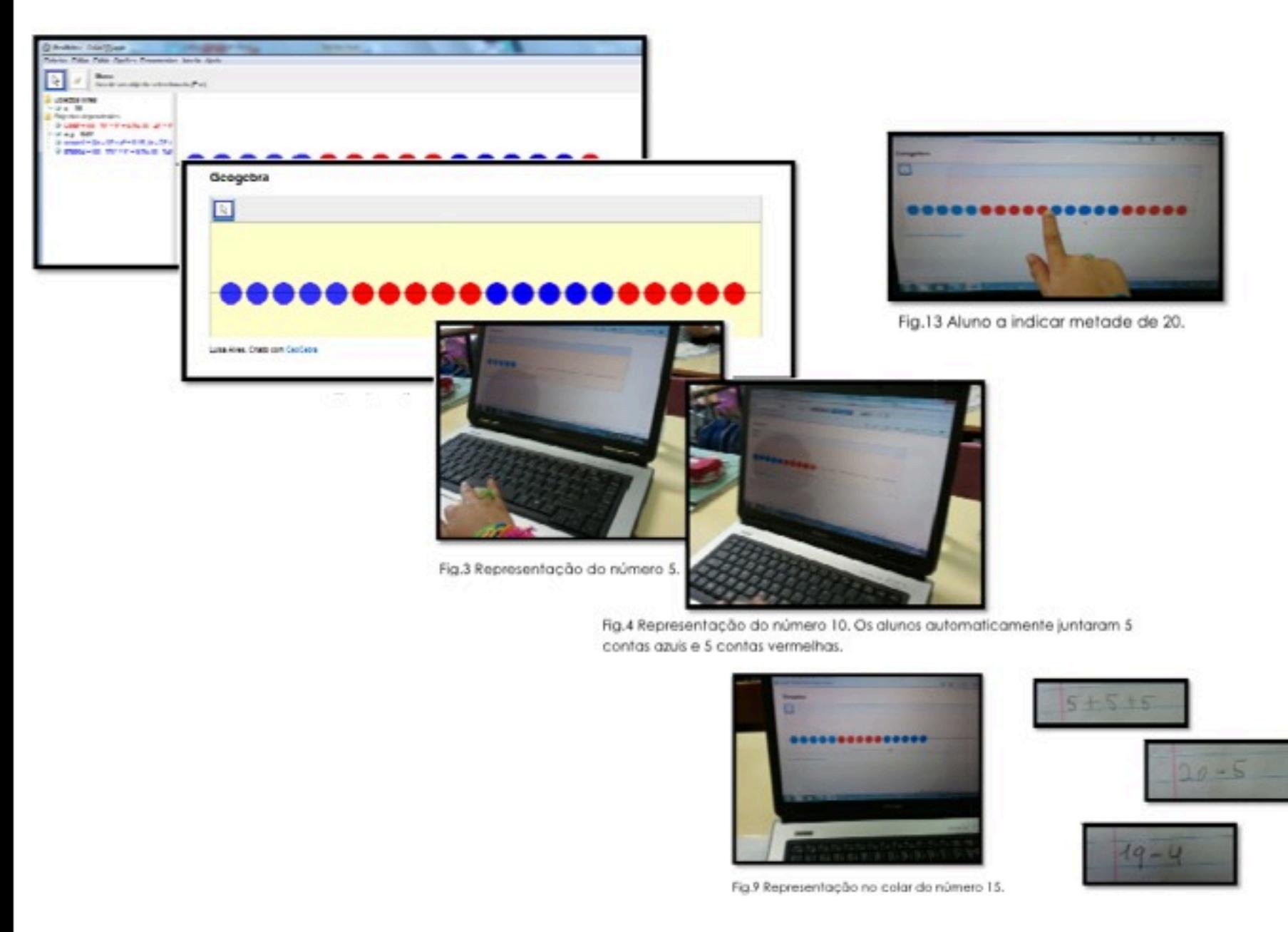

Nos cursos de formação para GeoGebra Trainners há um foco na produção de applets, úteis em geral para o trabalho com os graus mais elementares de ensino.

In training courses for GeoGebra Trainners is a focus on producing applets, useful in general to work with elementary education degrees.

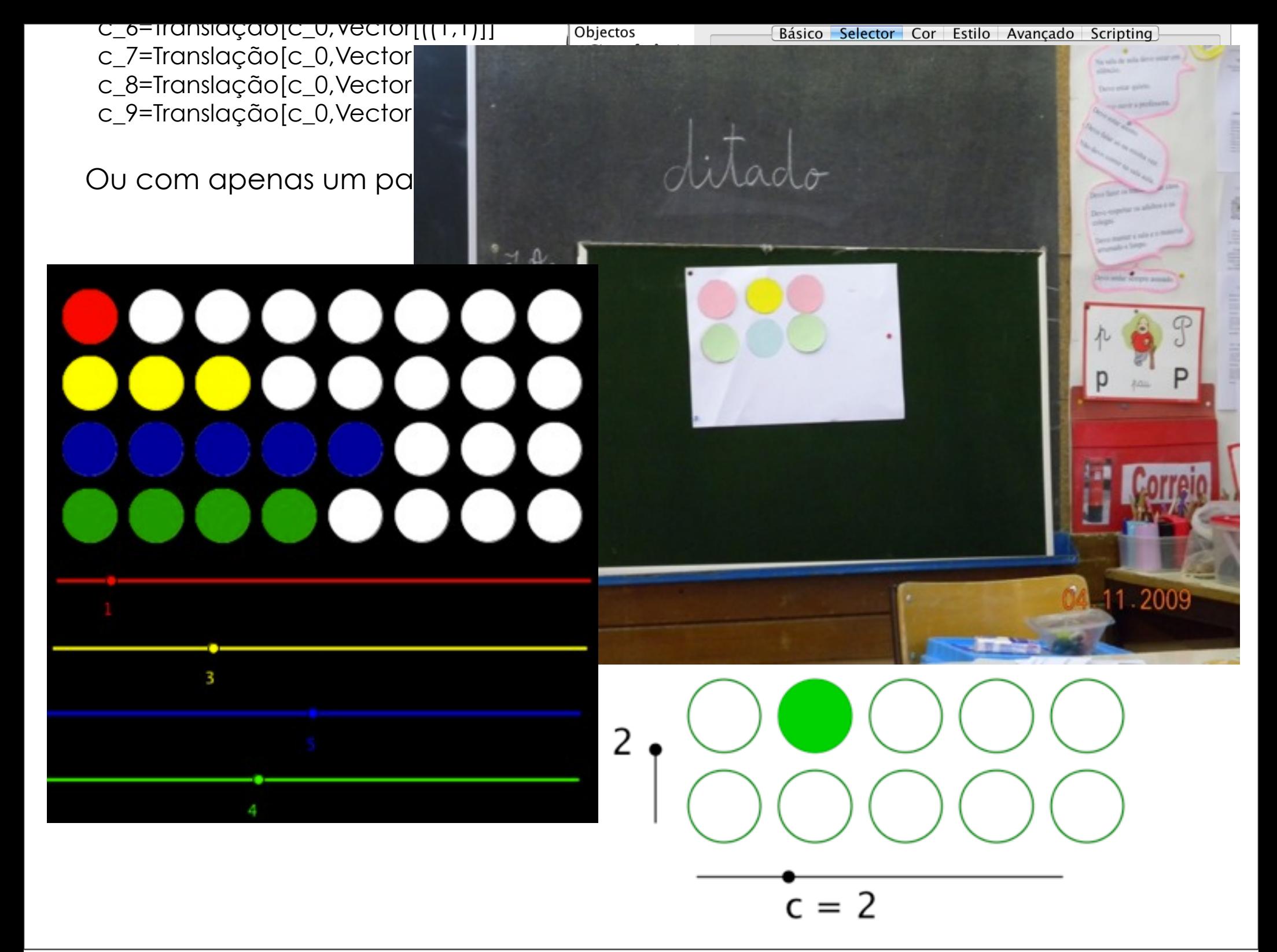

domingo, 20 de Novembro de 2011

José Manuel dos Santos Dos Santos 17-01-2011 p.1 - 4 Quanto mais elementar é o grau de ensino os materiais a construir são mais sofisticados, exigindo um maior esforço dos professores que os concebem. Deste modo o professor necessita dominar bastante mais matemática, este segundo nível de formação exige mais aprendizagens em matemática por parte do docente.

The most basic is the level of education, the building materials are more sophisticated, requiring more effort from teachers who design them. Thus the teacher needs to master a lot more math. This second level of training requires more learning in mathematics by the teacher.

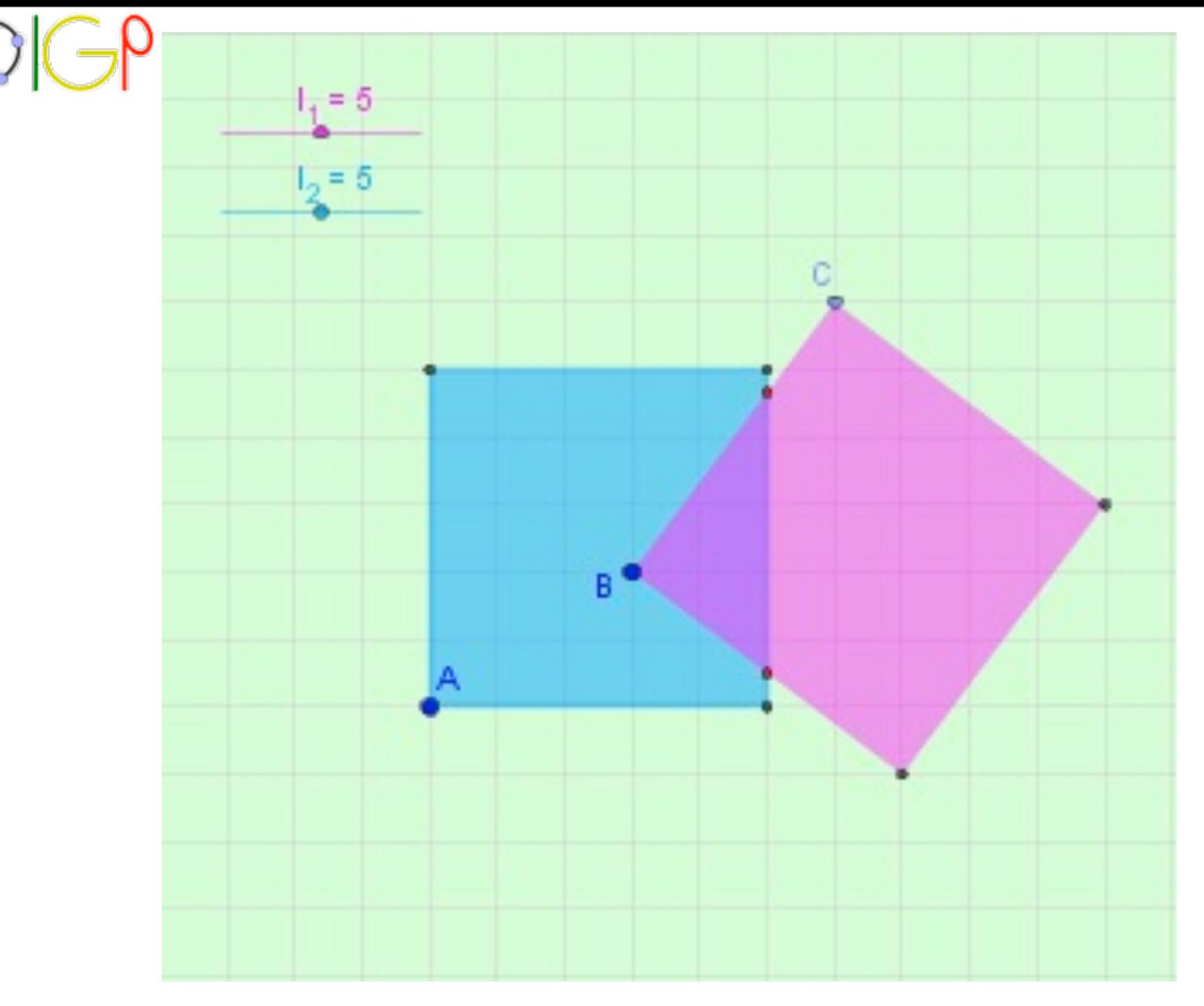

### Usando o GeoGebra

domingo, 20 de Novembro de 2011

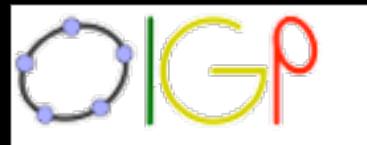

#### $Instruções:$

A lista que se segue é constituída por afirmações sobre atitudes face ao Geogebra. Não há respostas certas ou erradas. Leia atentamente cada item, pense como se sente perante a afirmação feita e assinale com  $\boxtimes$  a letra que melhor descreve esse seu sentimento. Por favor, assegure-se que assinala TODOS os itens.

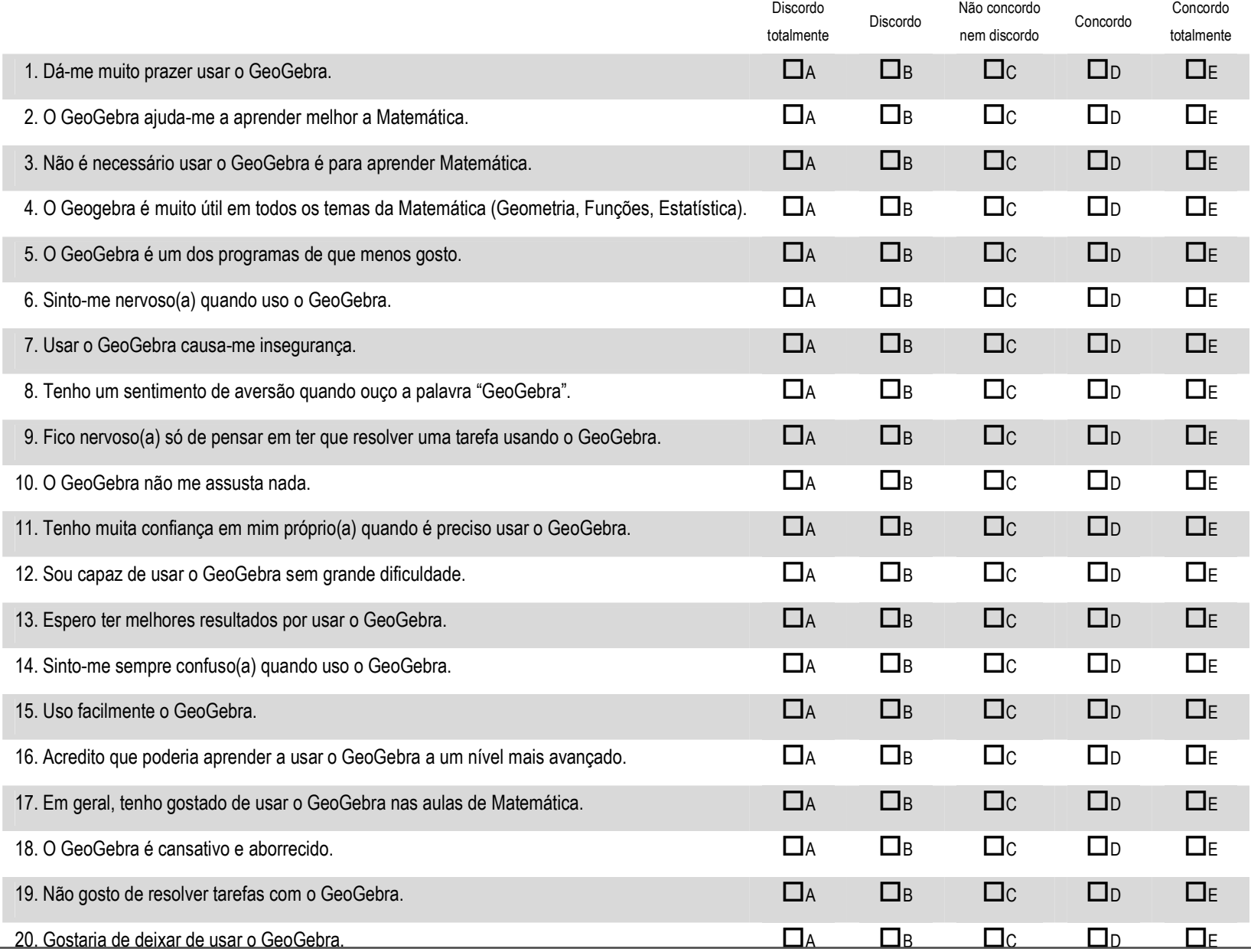

domingo, 20 de Novembro de 2011

#### SPH)-3>5=QD9)D634)C923R)>64)68264)@9)U659DK53<6)9D)789)49)846)=)09=09GB6)@=)789)>64)=85B64H) "<sup>+</sup> "<sup>1</sup> "/ "\* "\$  $\frac{1}{2}$  $\frac{1}{2}$ A construção de instrumentos que permitam avaliar as atitudes face ao GeoGebra tem sido a preocupação do instituto em termos de investigação.

The construction of instruments to assess attitudes towards GeoGebra has been the concern of the institute in terms of research.

# Exercícios Interactivos

#### Mediatriz de um segmento de recta.

よみご

Escrito por José Manuel Santos dos Santos

Quarta, 17 Novembro 2010 15:36

Construa a mediatriz do segmento de recta [AB]

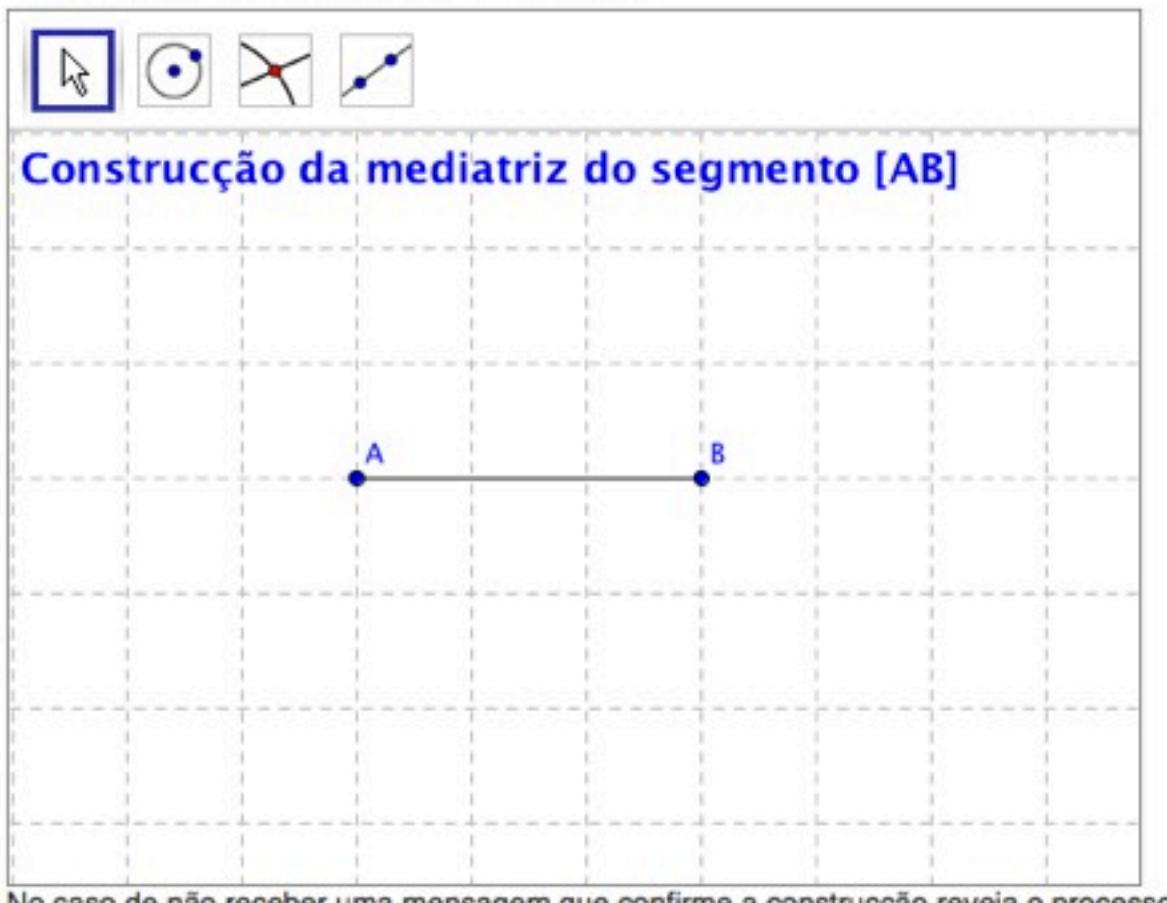

No caso de não receber uma mensagem que confirme a construcção reveja o processo que utilizou.

José Manuel dos Santos dos Santos, Criado com GeoGebra

domingo, 20 de Novembro de 2011

Também a exploração do GeoGebra e do JavaSript tem sido utilizados para construir instrumentos mais dinâmicos.

Also the exploration of GeoGebra and javasript has been used to build more dynamic instruments.

10º

864

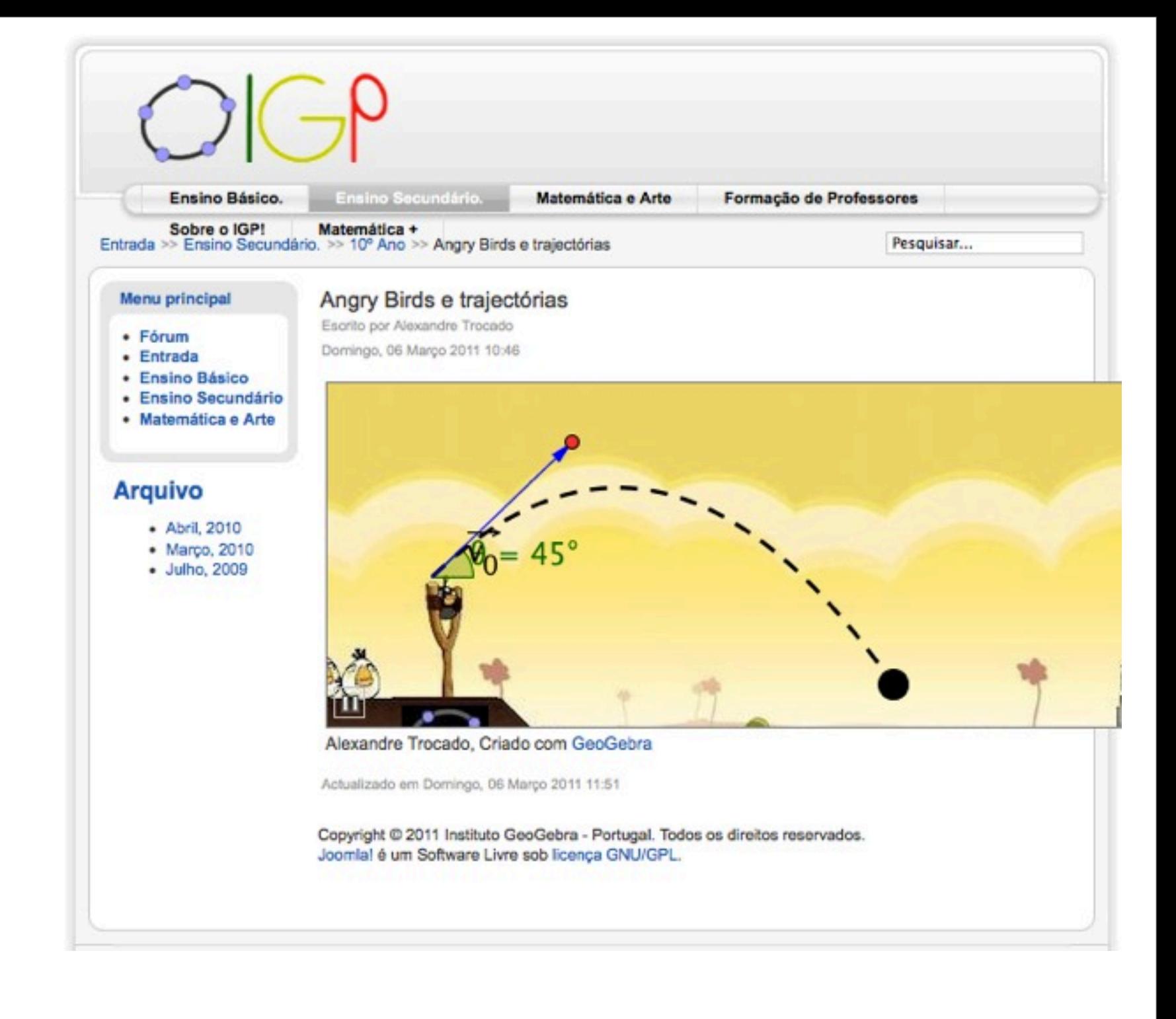

domingo, 20 de Novembro de 2011

Alguns exemplos de aplicações disponíveis no sitio do IGP para o 10º ano.

Some examples of applications available on the site of the IGP for the 10th year.

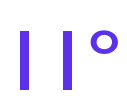

848

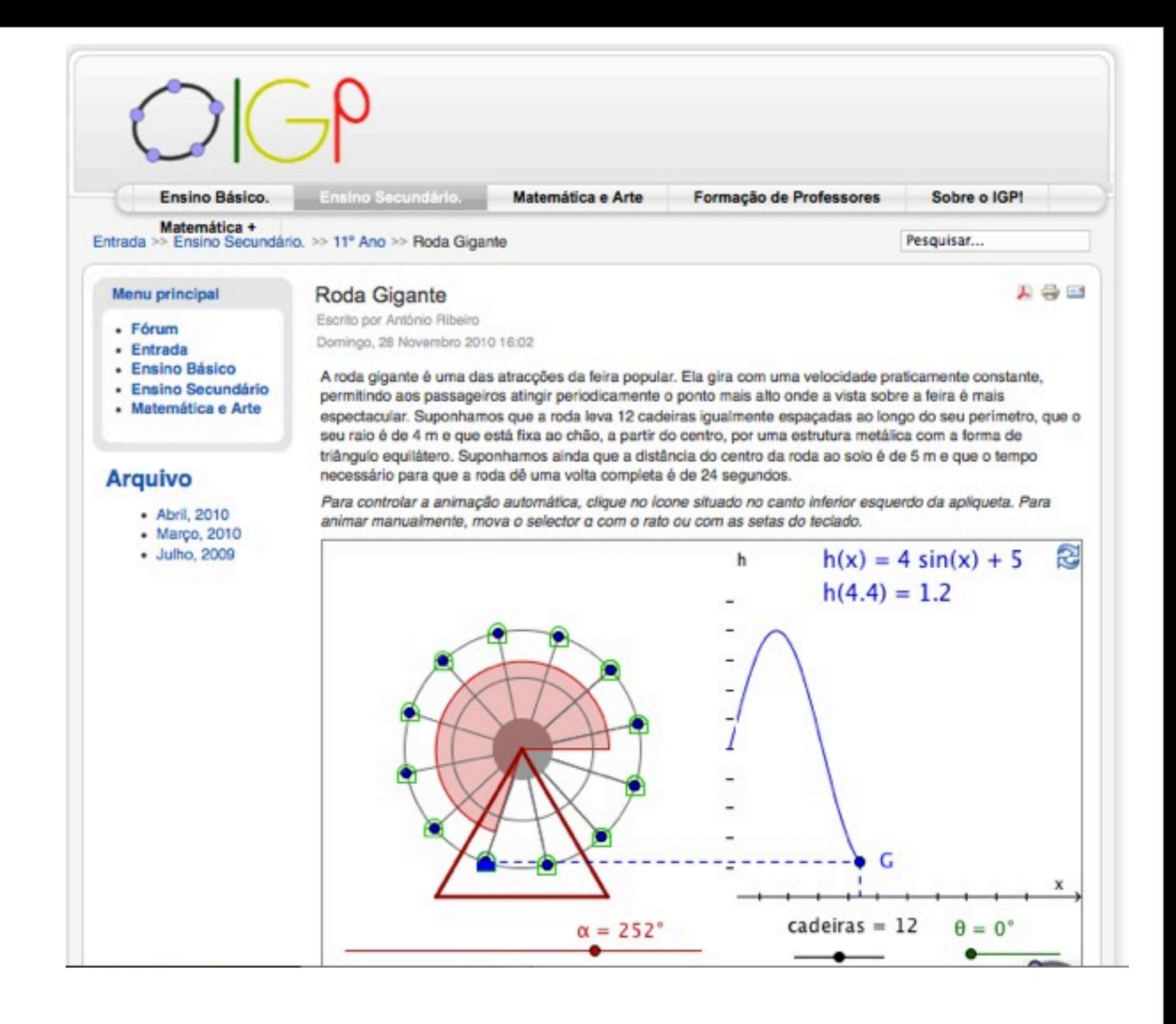

domingo, 20 de Novembro de 2011

Alguns exemplos de aplicações disponíveis no sitio do IGP para o 11º ano.

Some examples of applications available on the site of the IGP for the 11th year.

12º

1360

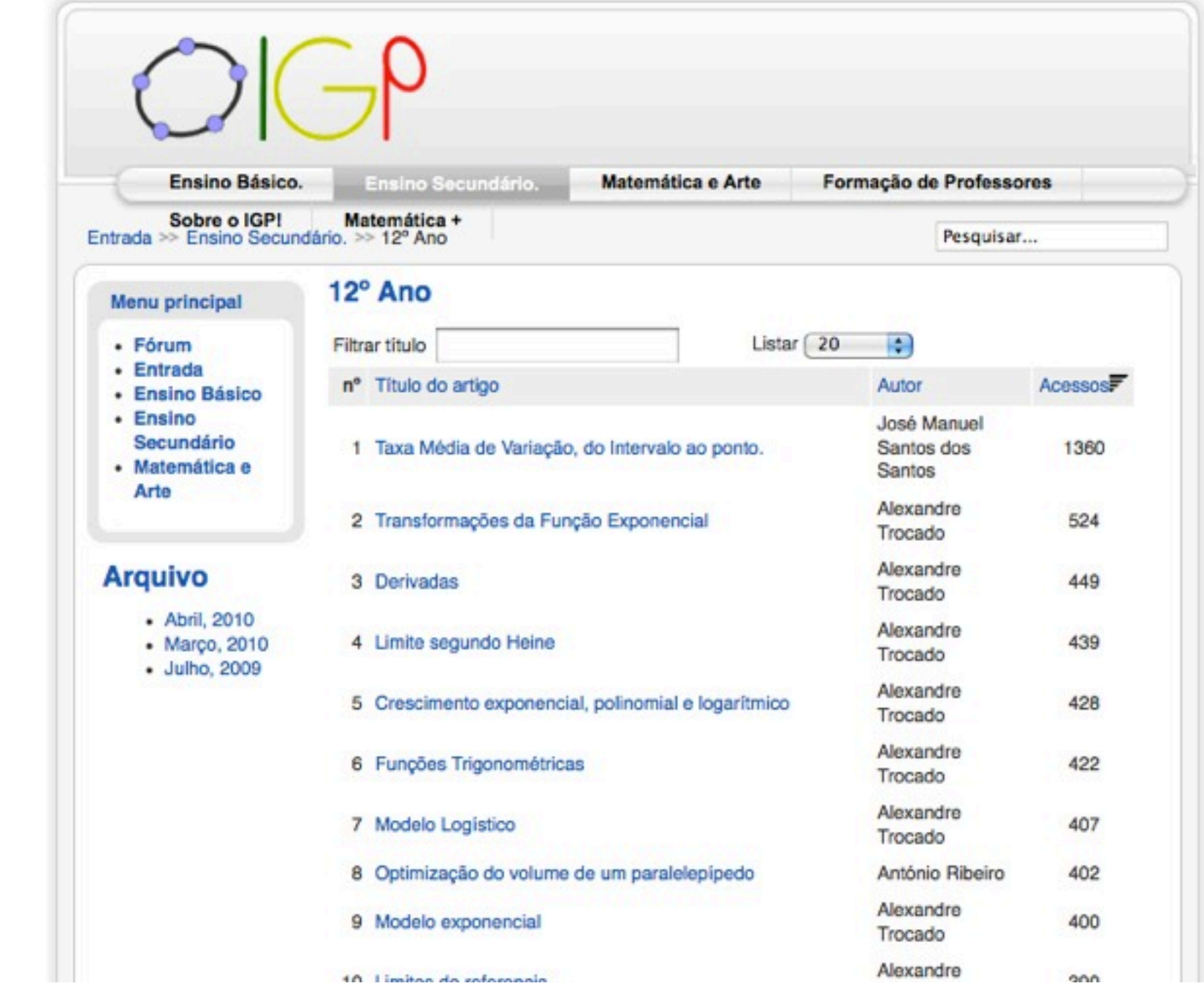

domingo, 20 de Novembro de 2011

Alguns exemplos de aplicações disponíveis no sitio do IGP para o 12º ano.

Some examples of applications available on the site of the IGP for the 12th year.

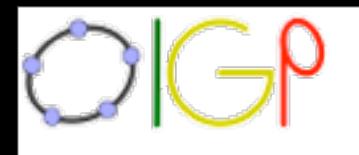

# **GeoGebra 5.0 versão beta**

[http://www.geogebra.org/webstart/5.0/](http://www.geogebra.org/webstart/5.0/geogebra-50.jnlp) [geogebra-50.jnlp](http://www.geogebra.org/webstart/5.0/geogebra-50.jnlp)

### [http://www.geogebra.org/webstart/5.0/](http://www.geogebra.org/webstart/5.0/GeoGebra-Windows-Portable-3-9-5-0.zip)  [GeoGebra-Windows-Portable-3-9-5-0.zip](http://www.geogebra.org/webstart/5.0/GeoGebra-Windows-Portable-3-9-5-0.zip)

domingo, 20 de Novembro de 2011

No última metade deste ano temos investido no trabalho com a versão 3D em sala de aula. In the latter half of this year we have invested in working with the 3D version in the classroom.

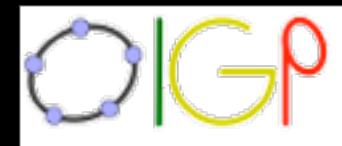

1. Digitar na Barra de comandos **a=3**, dar entrada, e exibir o selector. 2. Definem-se os vértices do cubo a partir do vértice **A** adicionando um vector.

**A=(0,0,0) B=A+(a,0,0) C=A+(a,a,0) D=A+(0,a,0) E=A+(0,0,a)**

3. Por último o cubo é definido como um prisma de Vértices **A**,**B**,**C** e **D** na base, um quadrado cuja medida do lado é **a**, e de aresta **AE** que mede a.

### **Ca=prisma[A,B,C,D,E]**

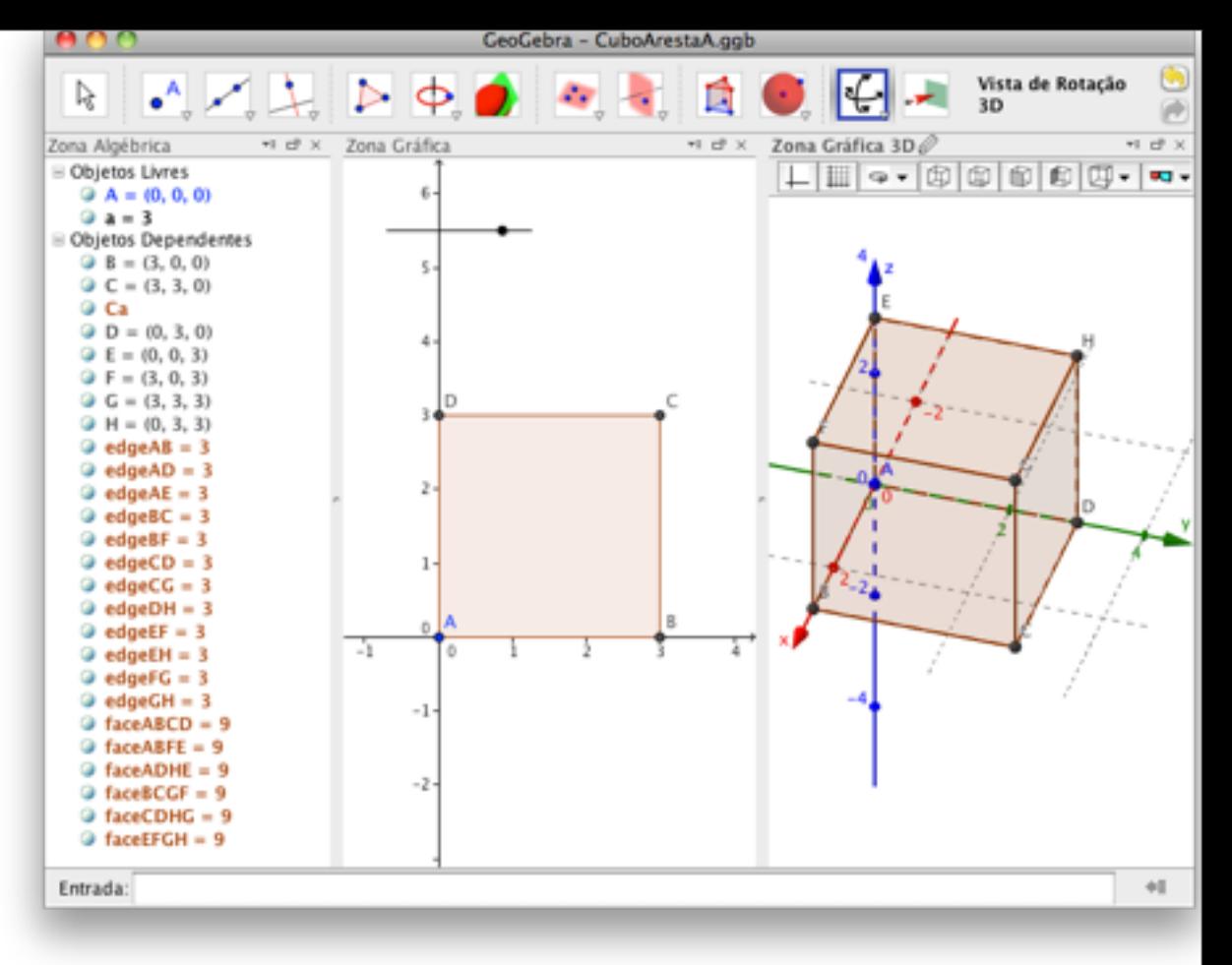

domingo, 20 de Novembro de 2011

Já se realizaram cursos de formação de professores com a versão 3D.

It has been held training courses for teachers with the 3D version.

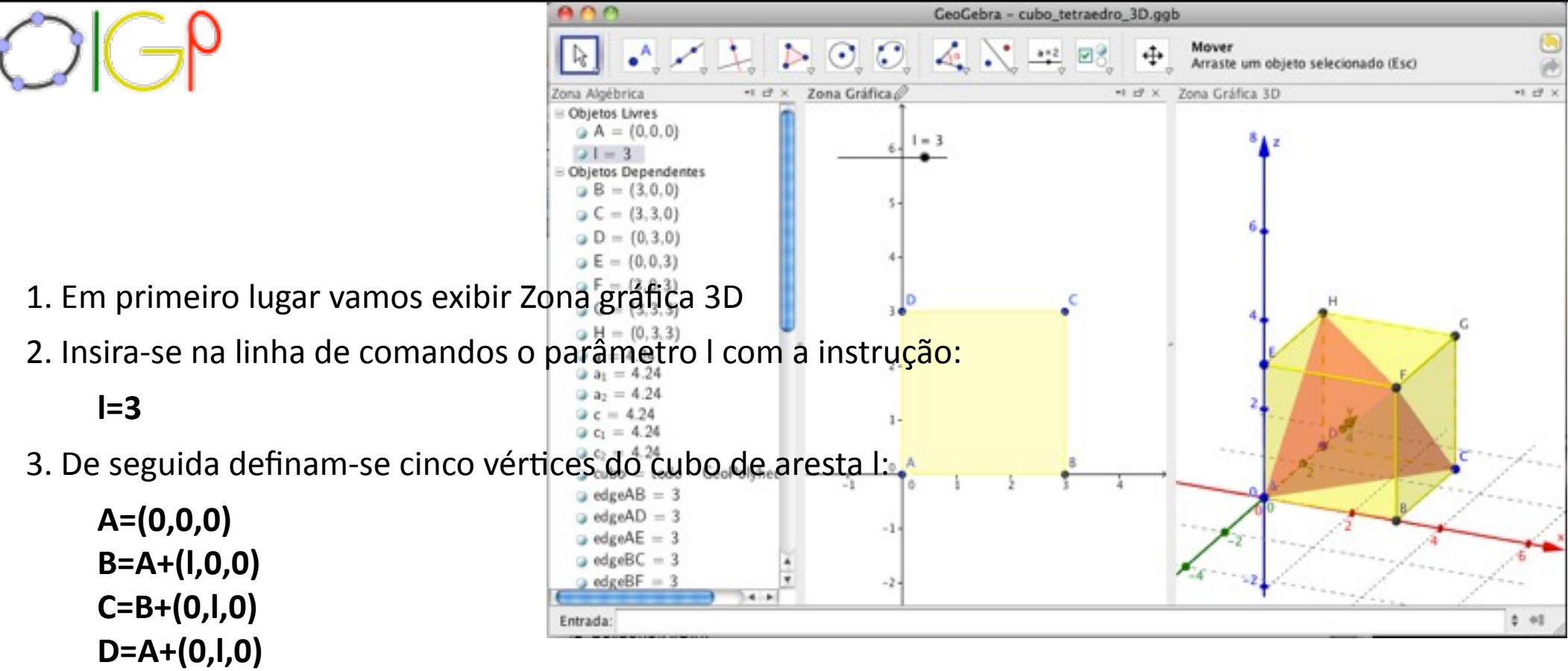

```
E=A+(0,0,l)
```
4. O cubo é um prisma de arestas congruentes, deste modo basta usar o comando:

### **cubo=prisma[A,B,C,D,E]**

5. Para definir o tetraedro devemos definir os quatro triângulos equiláteros que integram a face do sólido assim temos de as definir usando a ferramenta polígono ou os comandos seguintes:

```
f1=polígono[A,C,F]
f2=polígono[A,C,H]
f3=polígono[A,F,H]
f4=polígono[C,F,H]
```
6. Finalmente alterar propriedades dos objectos de modo a ajustar as cores e a visibilidade do objecto.

domingo, 20 de Novembro de 2011

Os alunos do 10º ano tem tido oportunidade de trabalhar com esta versão.

Students in the 10th year has had the opportunity to work with this version.

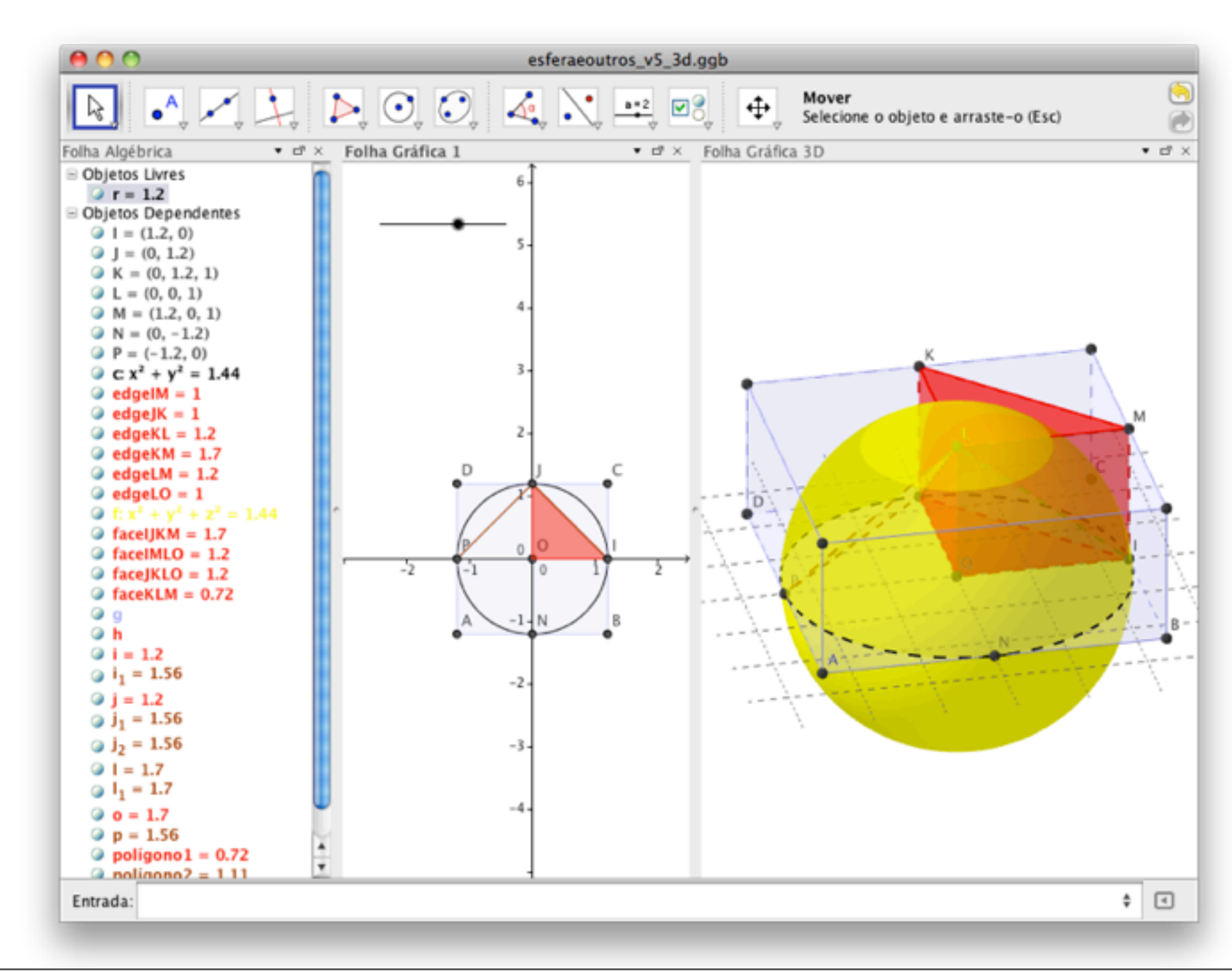

Os alunos do 10º ano tem tido oportunidade de trabalhar com esta versão.

Students in the 10th year has had the opportunity to work with this version.

Cilindro[(-1, 0, 0), (1, 0, 0), 1]

Cilindro[(0, -1, 0), (0, 1, 0), 1] Cilindro[(0, 0, -1), (0, 0, 1), 1]

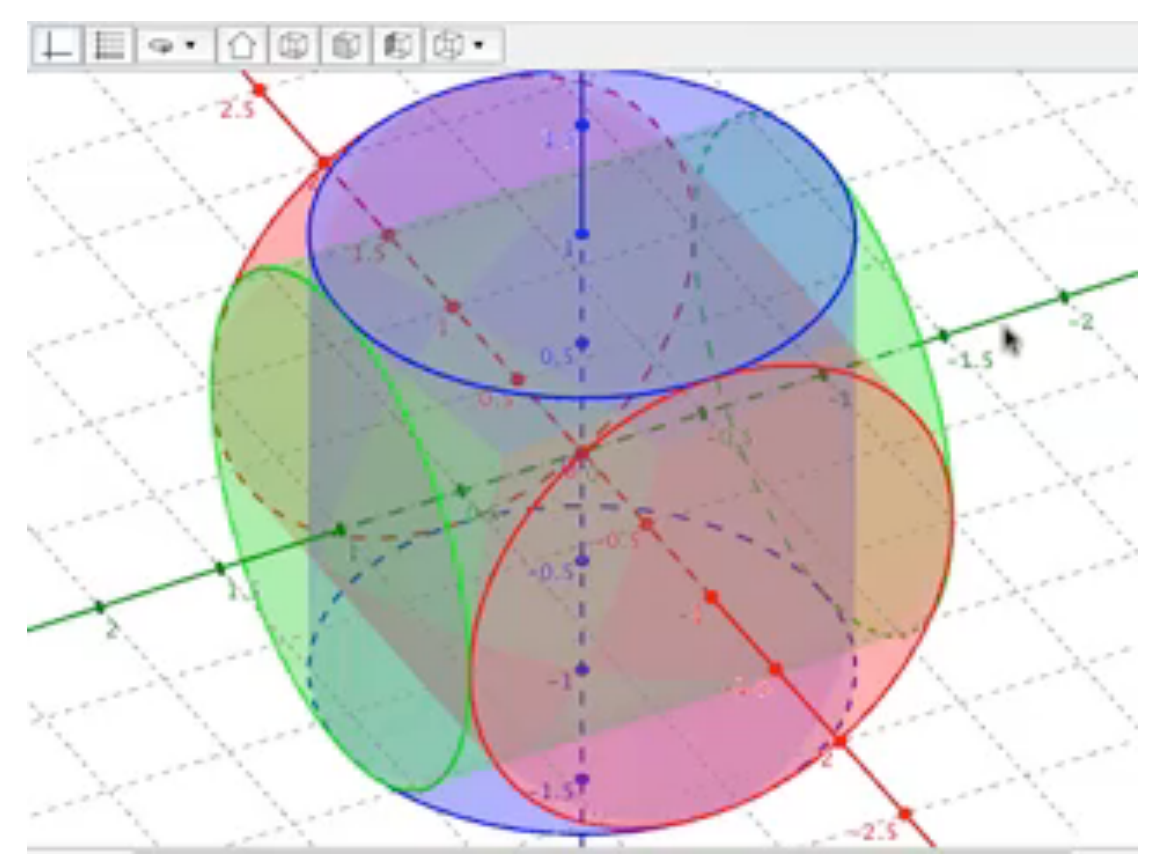

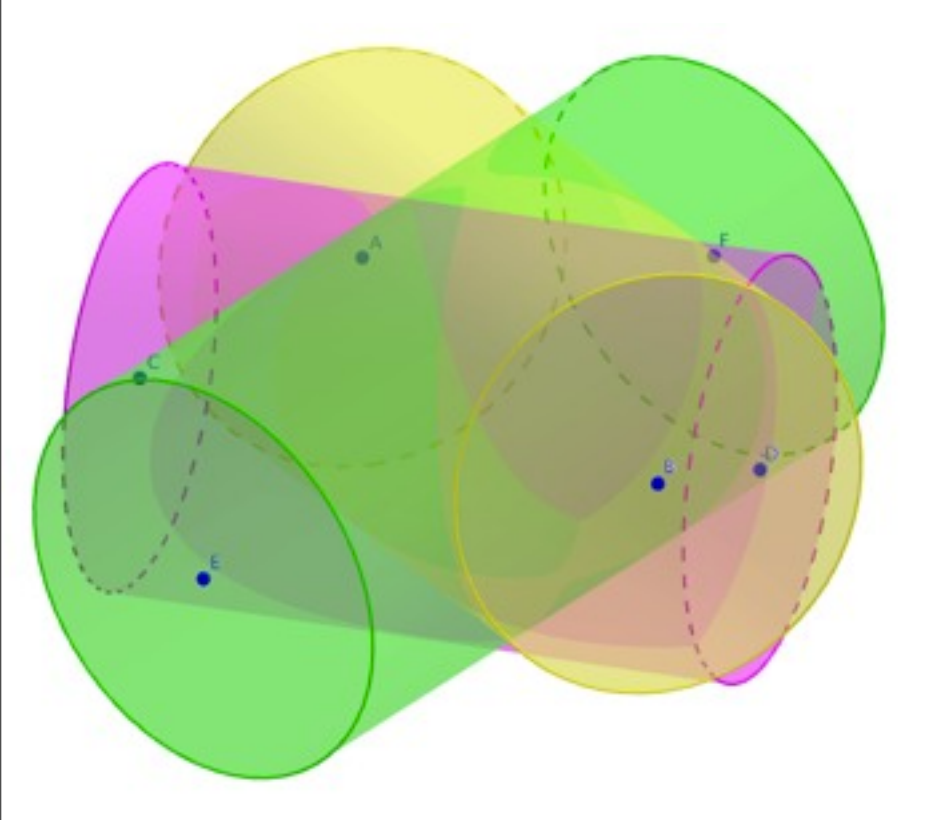

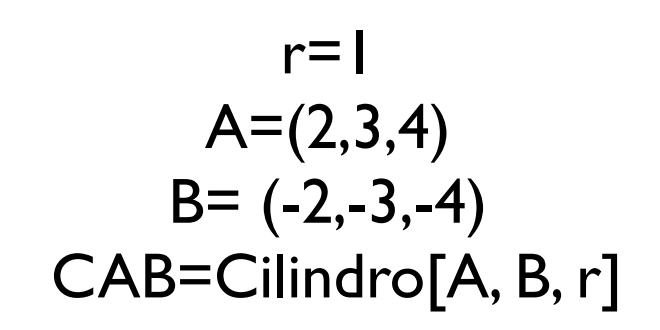

### Usando o GeoGebra 5.0

domingo, 20 de Novembro de 2011

As dificuldades que ainda existem na exportação para html tem sido ultrapassadas com a criação de vídeos.

#### Agradeço a atenção dispensada.

The difficulties that still exist in the export to html has been overcome with the creation of videos.

Thank you for your attention.

#### José Manuel Dos Santos Dos Santos